# DAM-3018BA DAM模块

## 产品使用手册

## V6.14.00

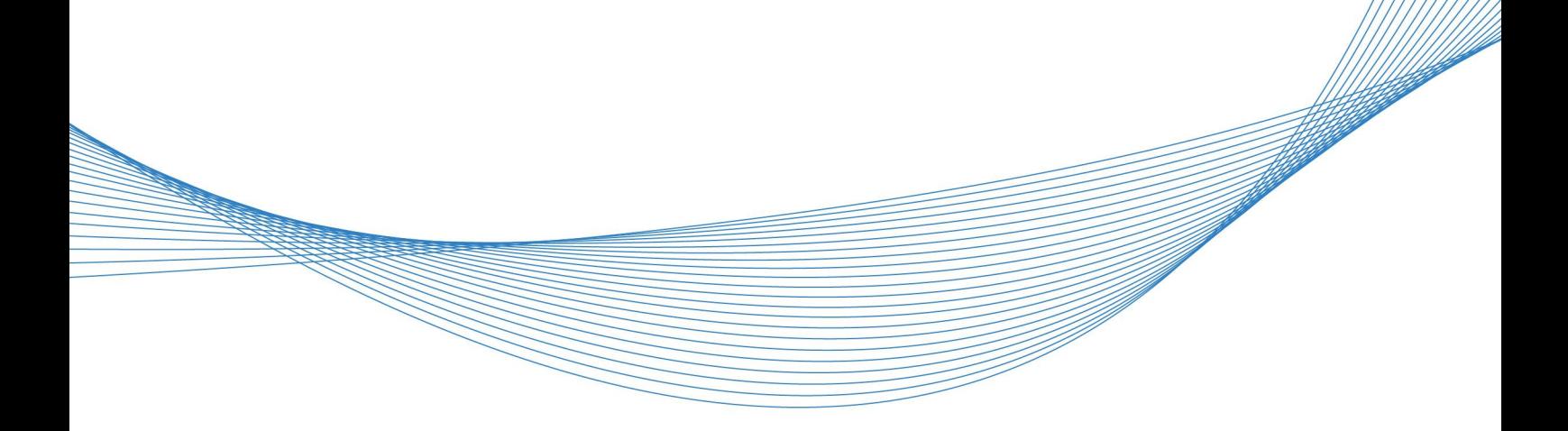

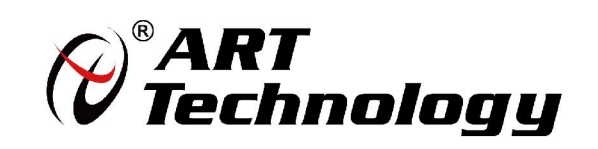

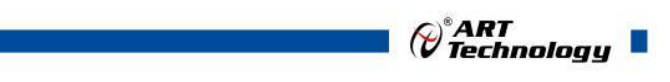

1

かいしゃ しょうしゃ しんしゃ しんしゃ しんしゃ しんしゃ しんしゃ しんしゃ

版权归阿尔泰科技所有,未经许可,不得以机械、电子或其它任何方式进行复制。 本公司保留对此手册更改的权利,产品后续相关变更时,恕不另行通知。

#### 司 免责说明

订购产品前,请向厂家或经销商详细了解产品性能是否符合您的需求。 正确的运输、储存、组装、装配、安装、调试、操作和维护是产品安全、正常运行的前提。本公司 对于任何因安装、使用不当而导致的直接、间接、有意或无意的损坏及隐患概不负责。

#### 司 安全使用小常识

1.在使用产品前,请务必仔细阅读产品使用手册;

2.对未准备安装使用的产品,应做好防静电保护工作(最好放置在防静电保护袋中,不要将其取出); 3.在拿出产品前,应将手先置于接地金属物体上,以释放身体及手中的静电,并佩戴静电手套和手 环,要养成只触及其边缘部分的习惯;

4.为避免人体被电击或产品被损坏,在每次对产品进行拔插或重新配置时,须断电;

5.在需对产品进行搬动前,务必先拔掉电源;

6.对整机产品,需增加/减少板卡时,务必断电;

7.当您需连接或拔除任何设备前,须确定所有的电源线事先已被拔掉;

8.为避免频繁开关机对产品造成不必要的损伤,关机后,应至少等待 30 秒后再开机。

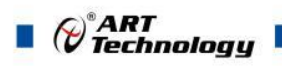

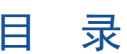

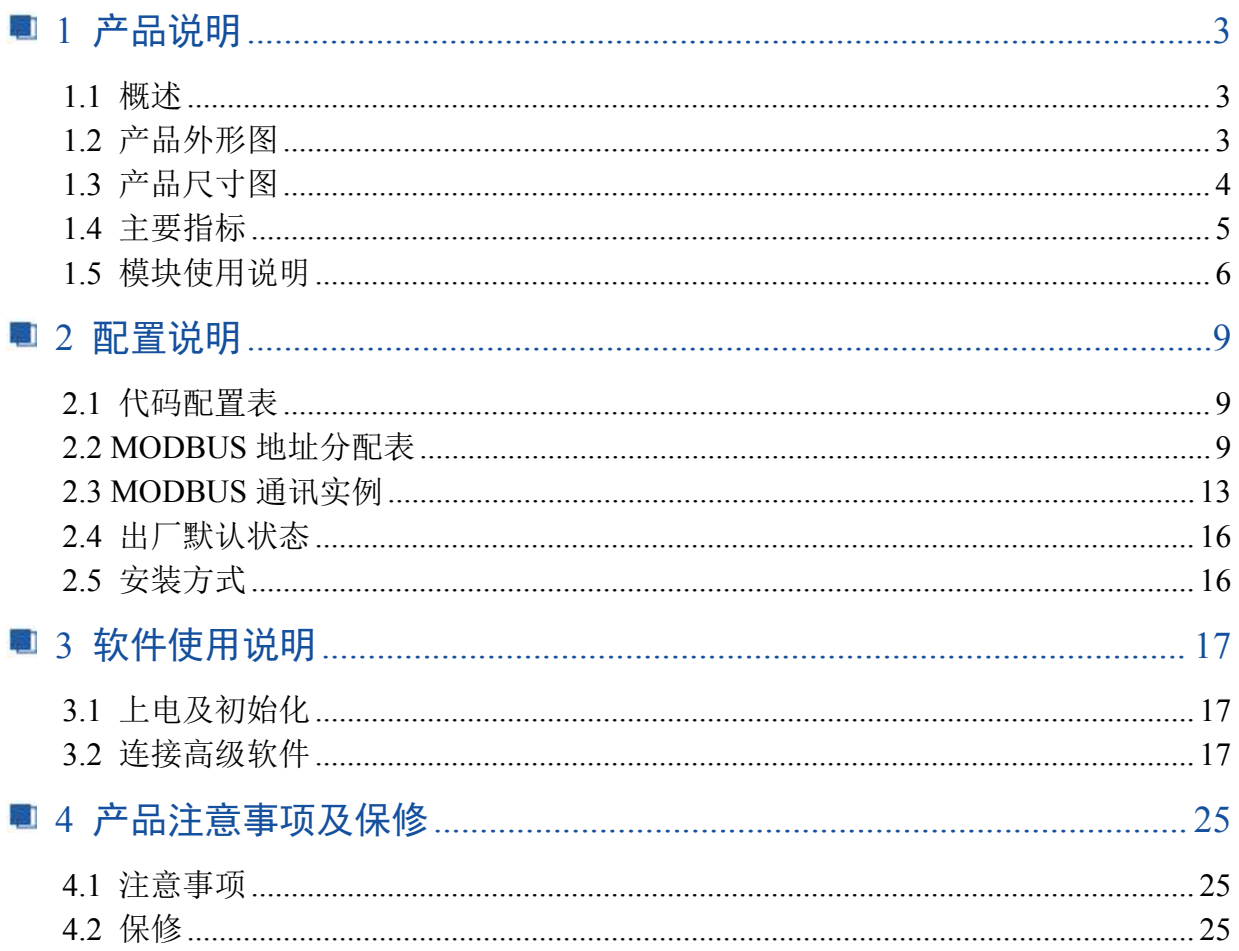

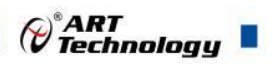

3

## <span id="page-4-0"></span>■ 1 产品说明

## <span id="page-4-1"></span>1.1 概述

DAM-3018BA 为 8 路功率继电器输出模块, 包含 8 路 A 型继电器, 每通道具有 LED 指示灯指示, RS485 通讯接口,带有标准 ModbusRTU 协议。配备良好的人机交互界面,使用方便,性能稳定。

## <span id="page-4-2"></span>1.2 产品外形图

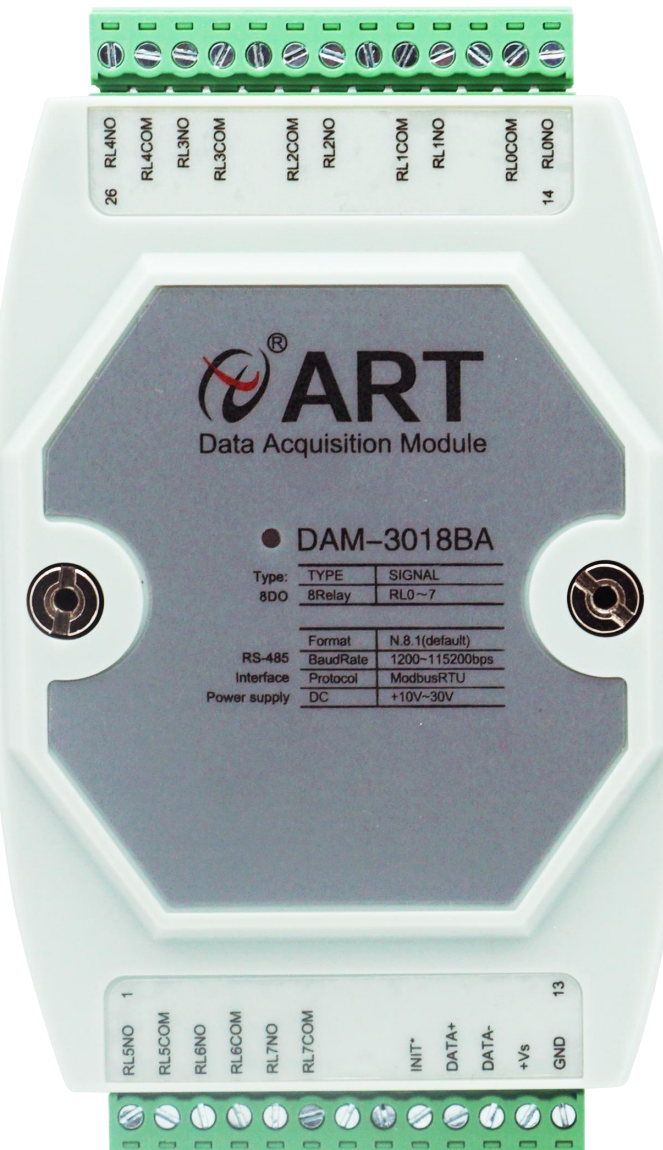

图 1

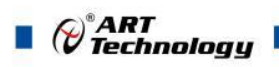

## <span id="page-5-0"></span>1.3 产品尺寸图

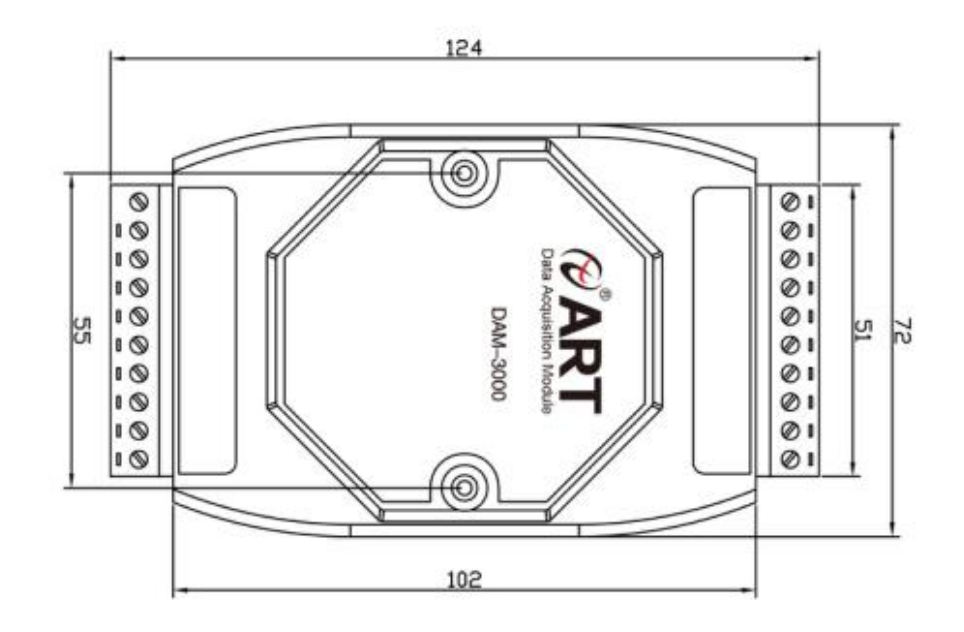

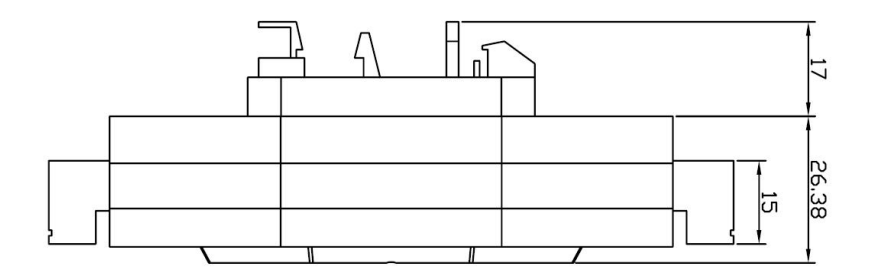

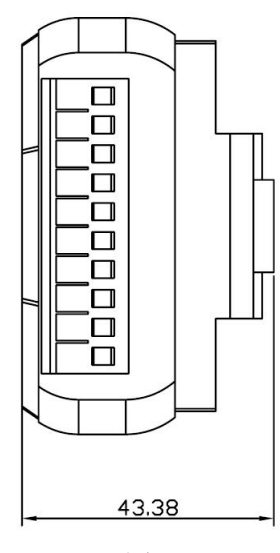

图 2

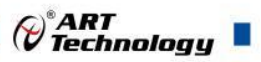

#### <span id="page-6-0"></span>1.4 主要指标

#### 表 **1**

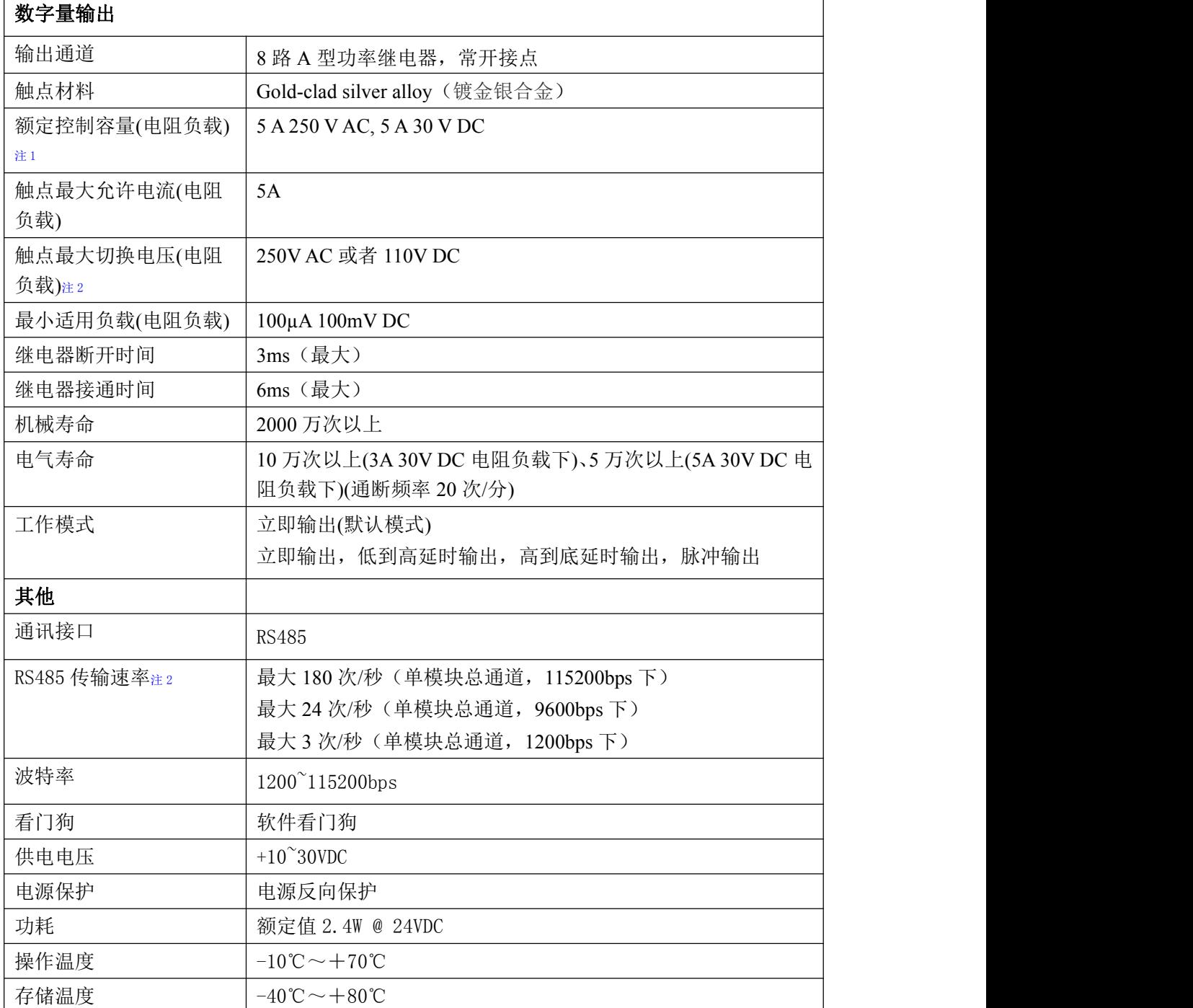

注意:

1、电阻负载:继电器所有参数的最大值是针对所带负载为阻性负载情况下实现,阻性负载指:碘 钨灯、白炽灯、电阻炉、烤箱、电热水器等不会引起电压和电流相位变化的负载。

2、触点最大切换电压: 此值在负载为电阻负载情况下的最大值, 支持直流和交流电压, 如果负载 为容性负载或者感性负载,此指标可能会降低。

3、数据通讯速率: 此参数指的是 MCU 控制器和上位机通讯速度, 属于理论最大值, 通讯速率还会 受到现场布线长度、带载模块数量,上位机编程架构、CPU 硬件能力等问题影响。

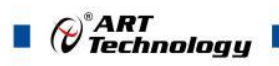

## <span id="page-7-0"></span>1.5 模块使用说明

#### 、端子定义表

#### 表 **2**

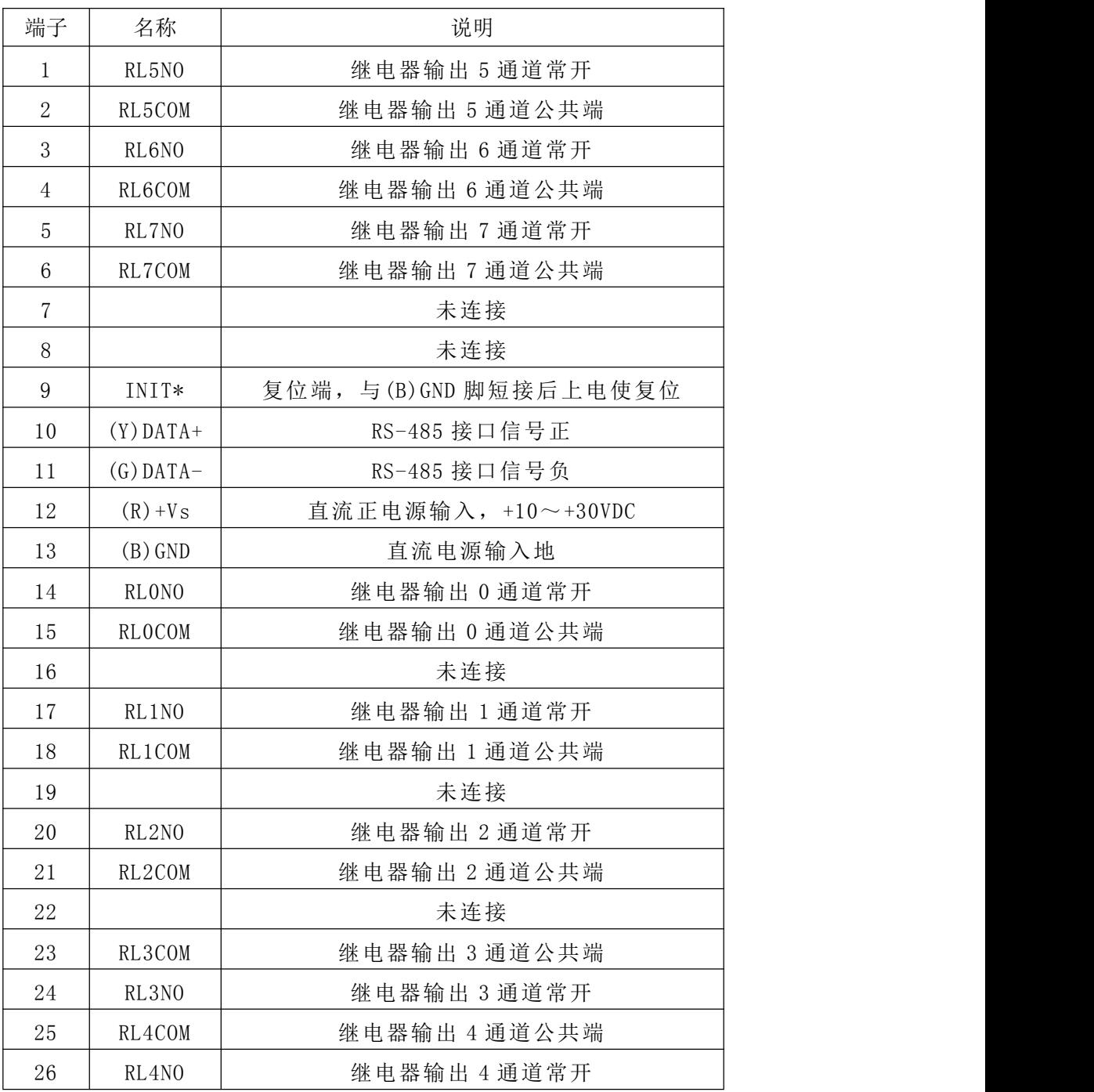

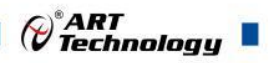

7

#### **2**、模块内部结构框图

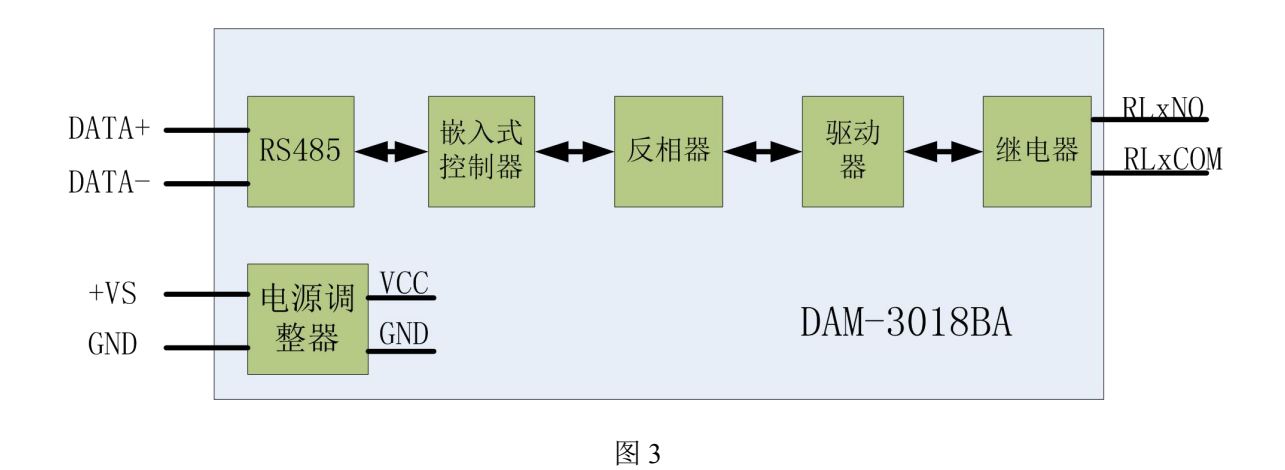

#### **3**、电源及通讯线连接

电源输入及 RS485 通讯接口如下图所示, 输入电源的最大电压为 30V, 超过量程范围可能会造 成模块电路的永久性损坏。

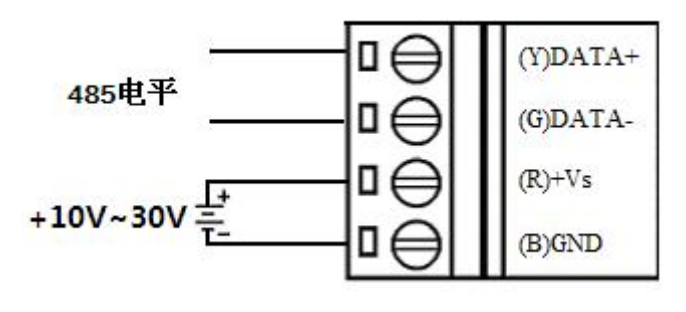

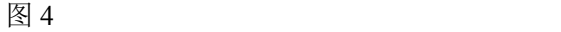

#### **4**、**INIT** 模式说明

将 INIT\*脚与 GND 脚短接, 在+Vs 端和 GND 端间加+10~+30VDC 电压, 上电后模块指示灯 快速闪烁 3 次, 待指示灯闪烁停止后, 此时模块已经完成复位, 断电上电, 模块恢复出厂设置, 默 认出厂设置见:2.4 默认出厂状态。

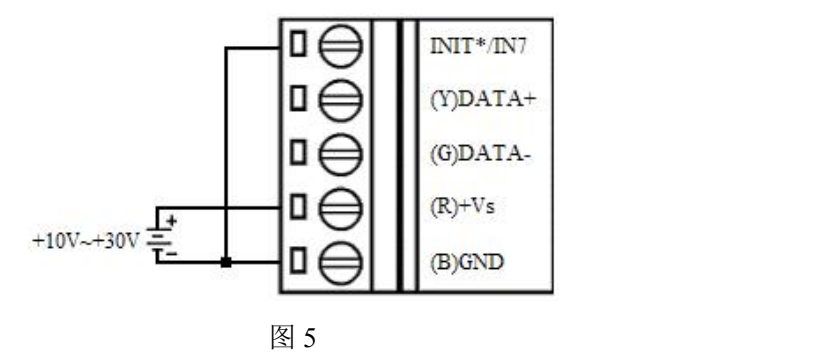

#### **5**、指示灯说明

模块有 1 个运行指示灯。

运行指示灯: 正常上电并且无数据发送时, 指示灯常亮; 有数据发送时, 指示灯闪烁; INIT\* 短接上电时,指示灯快速闪烁 3 次。

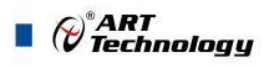

#### **6**、继电器输出

8

模块提供 8 路继电器输出,最大负载 5A。 继电器输出连接:

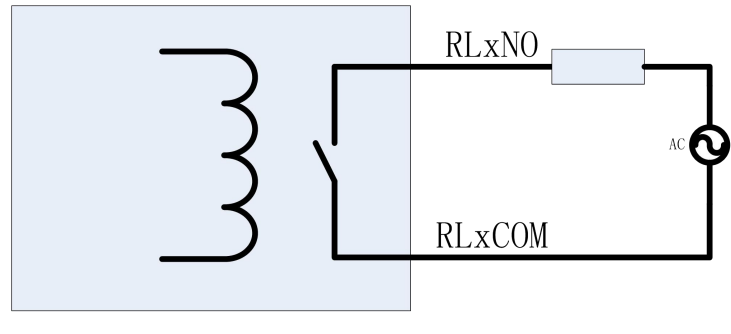

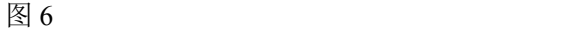

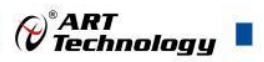

## <span id="page-10-0"></span>■ 2 配置说明

## <span id="page-10-1"></span>2.1 代码配置表

#### 、波特率配置代码表

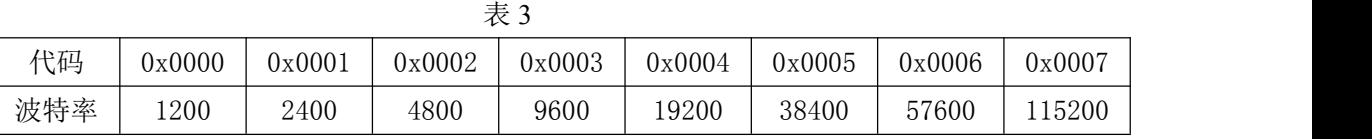

## <span id="page-10-2"></span>2.2 MODBUS 地址分配表

1、DI、DO 状态及控制信息见表 4:

支持 0x1、0x5 和 0xF 功能码

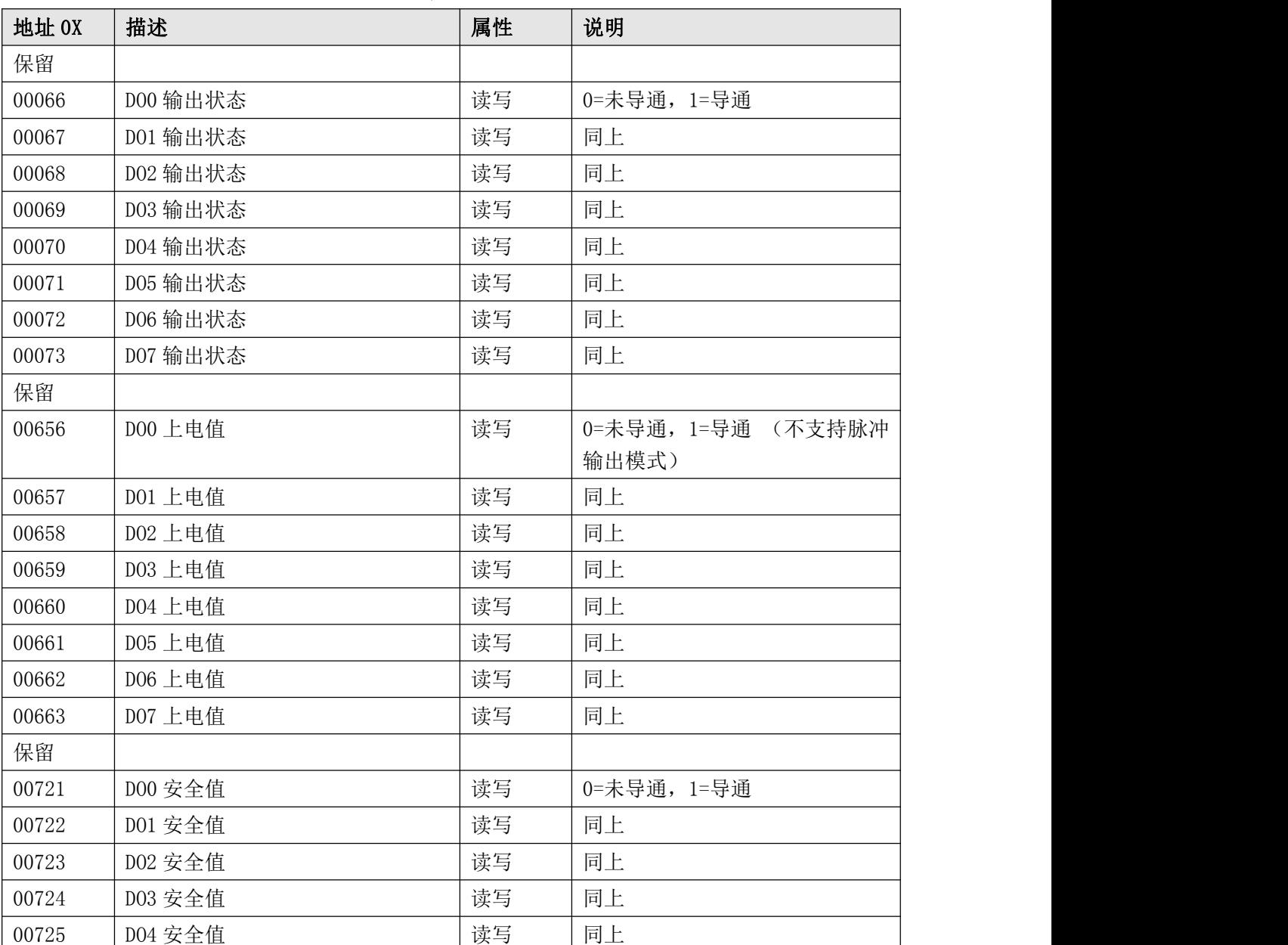

#### 表 4

 $\blacksquare$   $\bigcirc$   $\bigcirc$  Technology

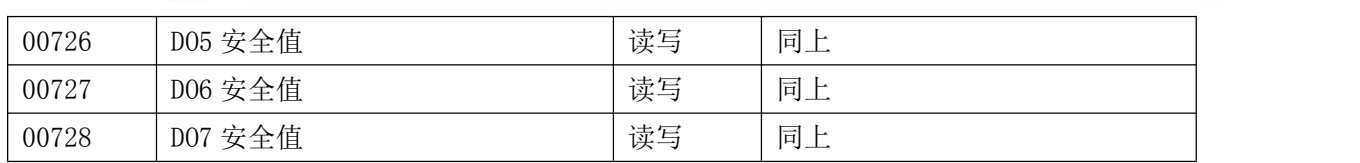

2、模块参数及控制信息见下表:

支持 0x3、0x4、0x6 和 0x10 功能码

表 5 地址 4X 描述 属性 说明 40129 |模块类型寄存器 只读 |如: 0x30,0x18 表示 DAM3018 40130 | 模块类型后缀寄存器 | 只读 | 如: 0x41, 0x41 (HEX) 表示 'AA'( ASC II) 40131 |模块 MODBUS 协议标识 |只读 | '+': 2B20(HEX) - ASC II 40132 模块版本号 只读 如:0x06,0x00 表示版本 6.00 40133 | 模块地址 | 读写 | Bit15 Bit 8 必须输入为 0。 Bit7\_Bit 0 模块地址,范围 1~255。 如: 01 40134 |模块波特率 |读写 |如: 0x0003-9600bit/s, 其他波 特率见表 2 40135 | 奇偶校验选择 | インクリン | 读写 | 0x0000: 无校验; 0x0001:偶校验; 0x0002:奇校验; 保留 しんしょう しんしょう しんしょう しんしょう 42182 │ DOO 工作模式 │ │ │ │ 读写 │ Bit3- Bit0:DO 模块工作模式 42183 | DO1 工作模式 | 读写 | 0: 立即输出模式 | | 42184 | DO2 工作模式 | 读写 | 1: 低到高延时输出 | 2: 高到底延时输出 3:连续脉冲输出 42185 DO3 工作模式 インコントレント しゅうしょう 42186 DO4 工作模式 インジョン マンドウェア しゅうしょう 42187 | DO5 工作模式 | 读写 42188 DO6 工作模式 インコンドン し读写 42189 DO7 工作模式 インコントレント しゅうしょう 保留 しんしょう しんしょう しんしょう しんしょう  $42247$  DOO 脉冲高电平时间低 16 位 do do do do do 可配置为 1~0xFFFFFFFFF,单位为 1mS,例如配置为 1000 时,脉 冲输出高电平时间为 1S。 42248 | DOO 脉冲高电平时间高 16 位 | 读写 42249 DO1 脉冲高电平时间低 16 位 同一 读写 42250 DO1 脉冲高电平时间高 16 位 J 读写 42251 | DO2 脉冲高电平时间低 16 位 | 读写 42252 DO2 脉冲高电平时间高 16 位 | 读写 42253 DO3 脉冲高电平时间低 16 位 <sup>|</sup> 读写 42254 D03 脉冲高电平时间高 16 位 | 读写 42255 D04 脉冲高电平时间低 16 位 <sup>|</sup> 读写

 $\blacksquare$   $\bigcirc^{\circ}$ ART<br> $\blacksquare$   $\blacksquare$ 

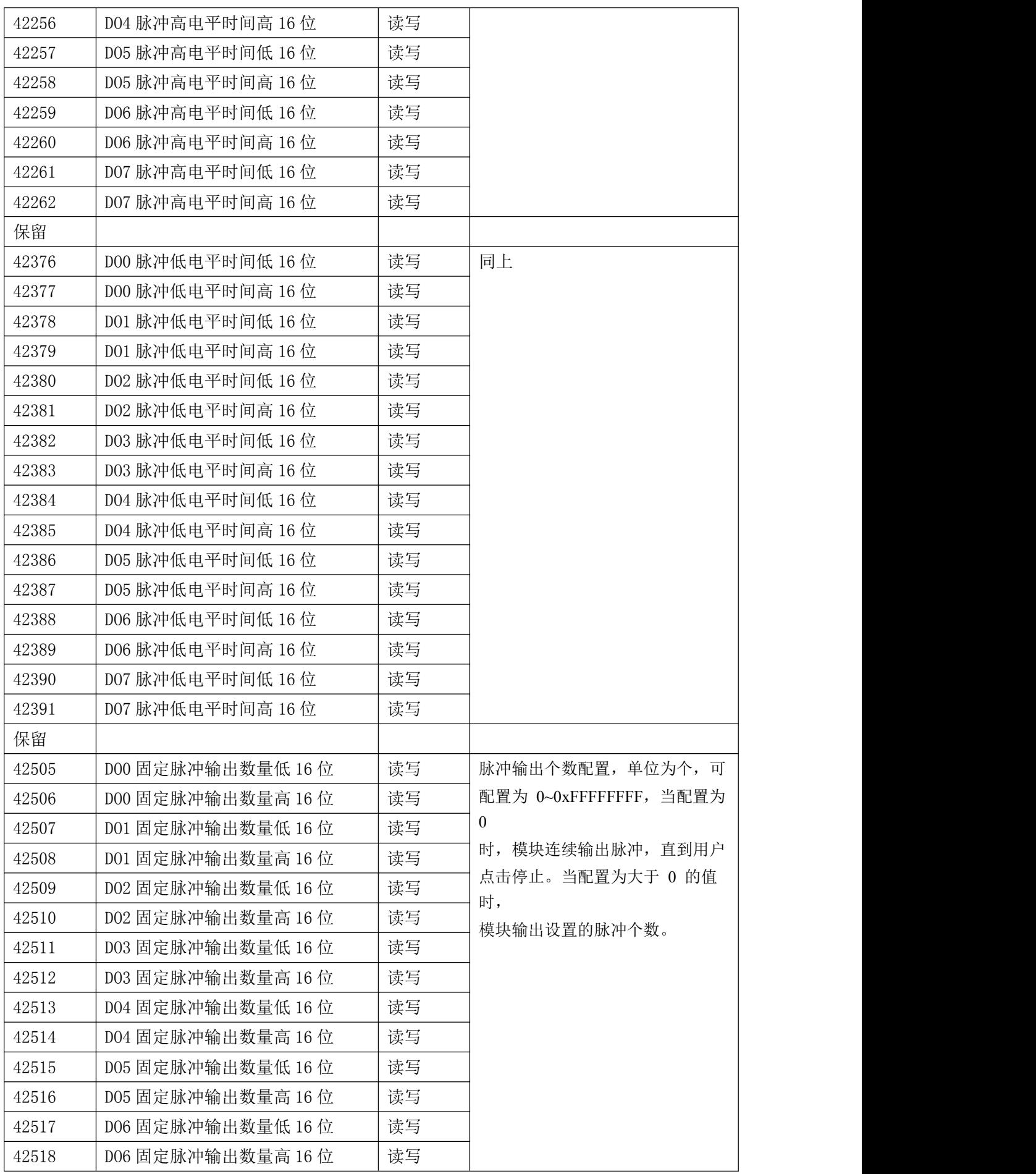

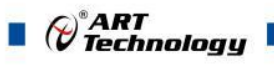

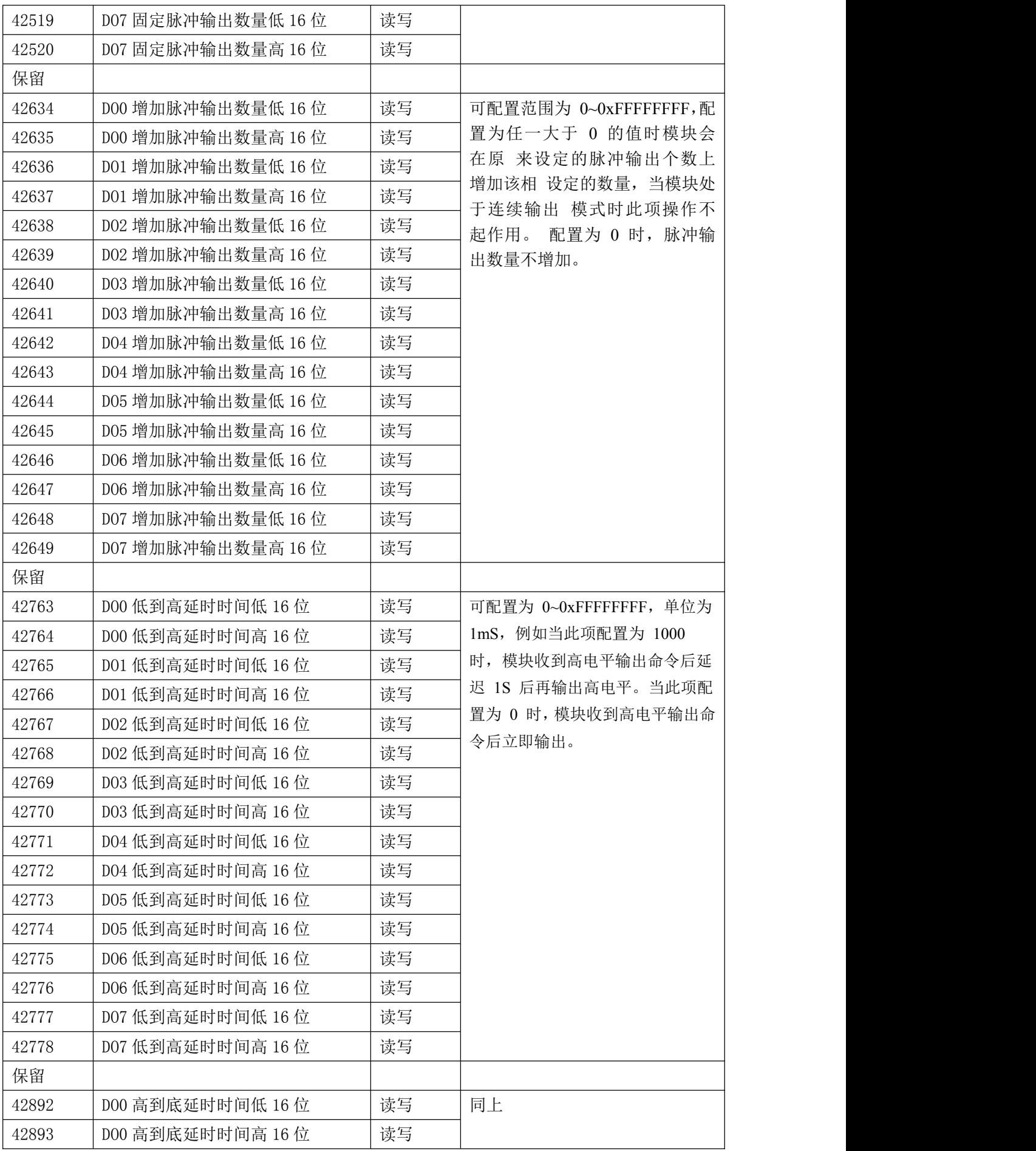

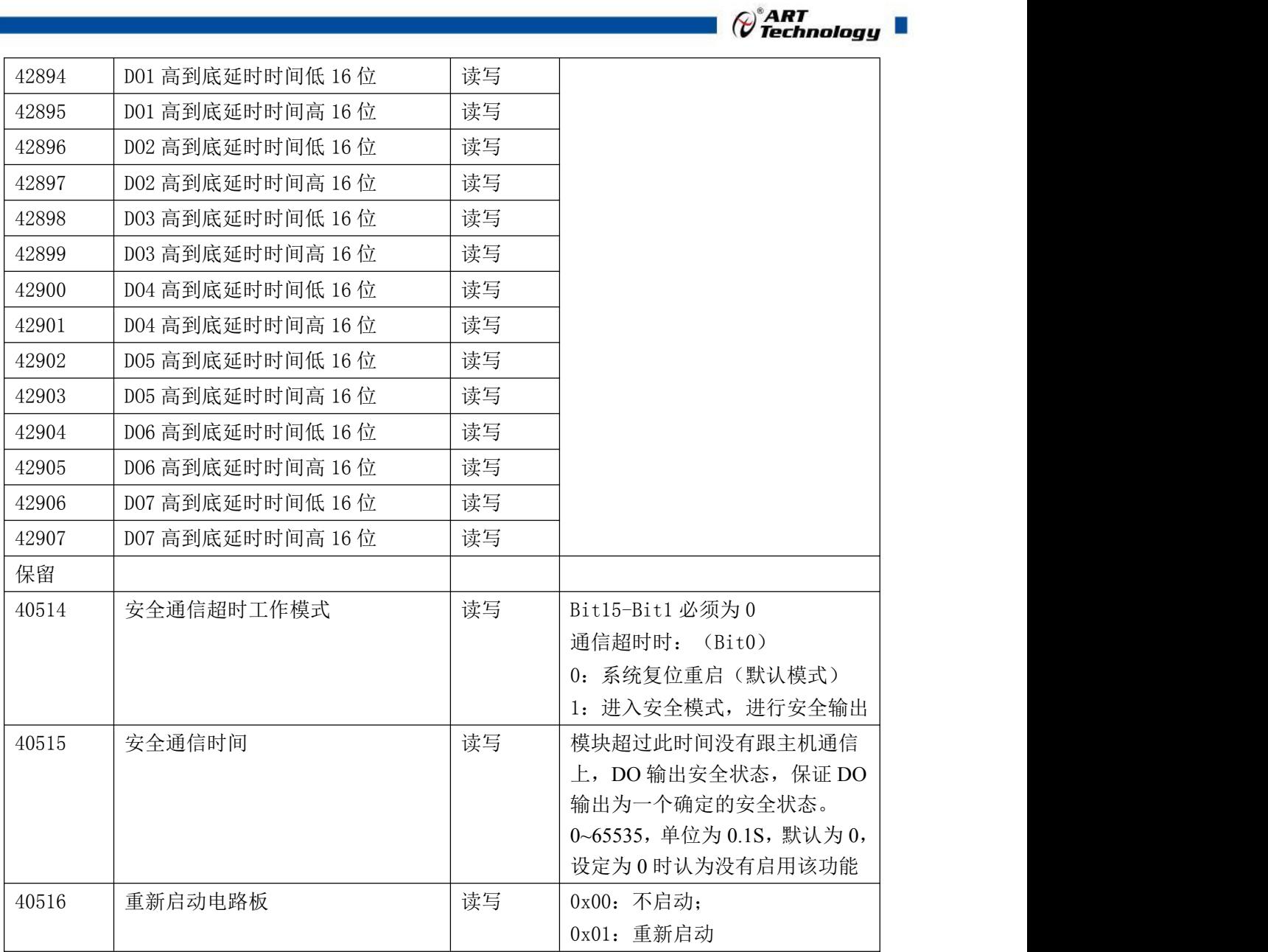

## <span id="page-14-0"></span>2.3 MODBUS 通讯实例

1、01 功能码 用于读开关量输出 举例: 3018BA 模块地址为 01, 读 DO0~D01 输出状态 主机发送:  $\underline{01}$   $\underline{01}$   $\underline{00 41}$   $\underline{00 02}$  CRC 校验 设备地址 功能码 寄存器地址 00066 线圈数量 设备返回: 01 01 01 00 CRC 校验 设备地址 功能码 字节数量 数据

2、02 功能码

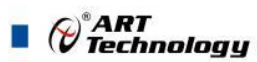

用于读开关量输出 举例:同 01 功能码

3、03 功能码 用于读保持寄存器,读取的是十六位整数或无符号整数 举例: 3018BA 模块地址为 01,搜索模块 主机发送: 01 03 00 80 00 07 CRC 校验 设备地址 功能码 寄存器地址 00129 寄存器数量 设备返回: 01 03 0e 30 18 41 41 2b 20 06 00 00 01 00 03 00 00 ORC 校验 设备地址 功能码 字节数量 数据 模块类型:3018 模块类型后缀:AA MODBUS 协议标识:+空 模块版本号:6.00 模块地址:1 模块波特率:9600bps 校验方式: 无校验 4、04 功能码 用于读输入寄存器,读取的是十六位整数或无符号整数 举例:同 03 功能码 5、05 功能码 设置单个 DO 举例 1: 3018BA 模块地址为 01, 设置模块 0 通道导通 主机发送: 01 05 00 41 FF 00 CRC 校验 设备地址 功能码 寄存器地址 00066 设置内容 设备返回: 01 05 00 41 FF 00 CRC 校验 设备地址 功能码 寄存器地址 00066 设置内容 举例 2: 3018BA 模块地址为 01, 设置模块 0 通道未导通 主机发送: 01 05 00 41 00 00 00 CRC 校验 设备地址 功能码 寄存器地址 00066 设置内容 设备返回: 01 05 00 41 00 00 OD CRC 校验 设备地址 功能码 寄存器地址 00066 设置内容

6、06 功能码 用于写单个保存寄存器 举例: フィング・シー アンディング・シーム しょうかい かんしょう 3018BA 模块地址为 01, 设置模块地址为 2

 $\blacksquare$   $\bigcirc$   $\mathop{{}^\circ}\limits^{\circ}$  ART

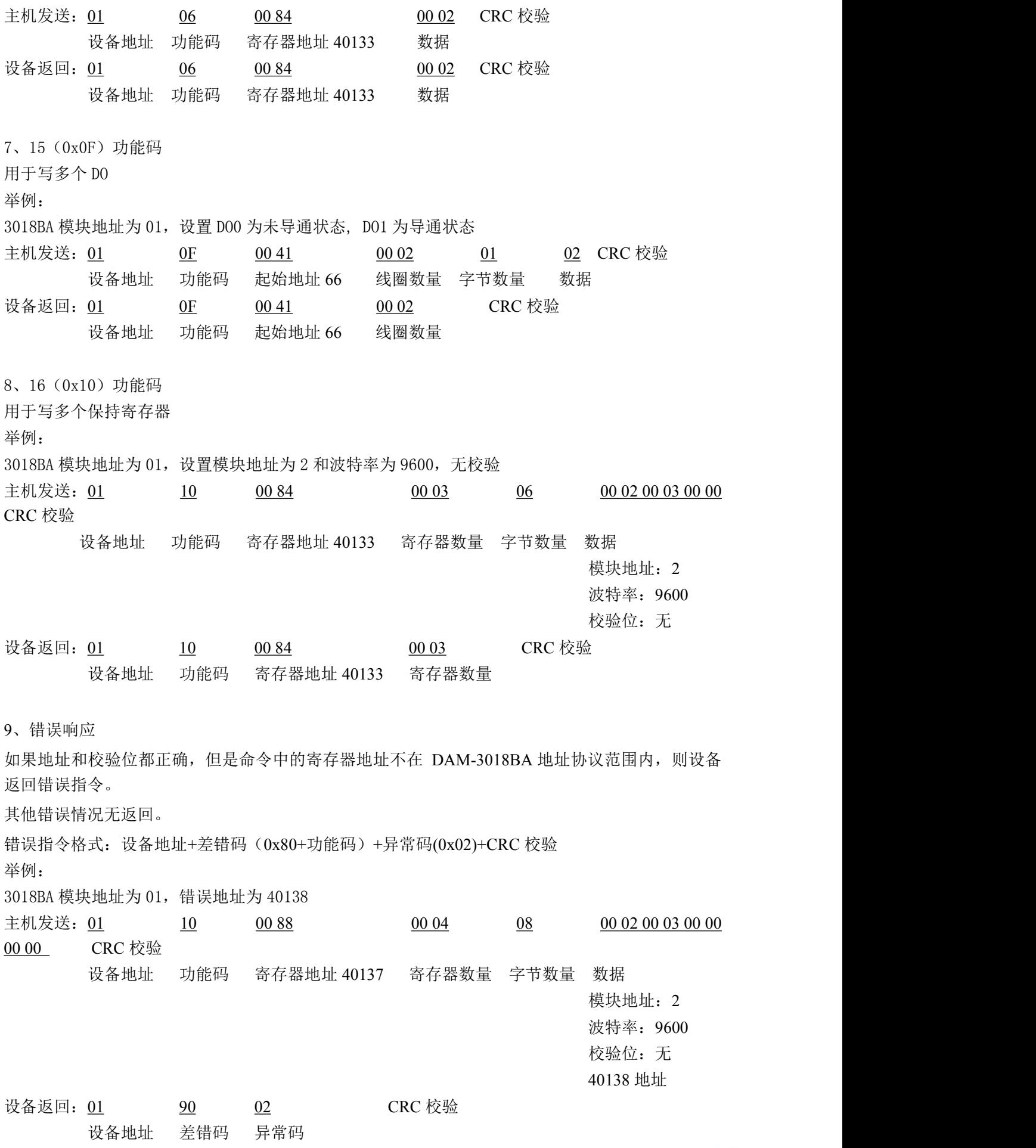

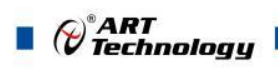

<span id="page-17-0"></span>2.4 出厂默认状态

模块地址:1 波特率: 9600bps、8、1、N(无校验) 输出模式:立即输出模式 安全输出:0

## <span id="page-17-1"></span>2.5 安装方式

DAM-3018BA 系列模块可方便的安装在 DIN 导轨、面板上(如图 7),还可以将它们堆叠在一起 (如图 8),方便用户使用。信号连接可以通过使用插入式螺丝端子,便于安装、更改和维护。

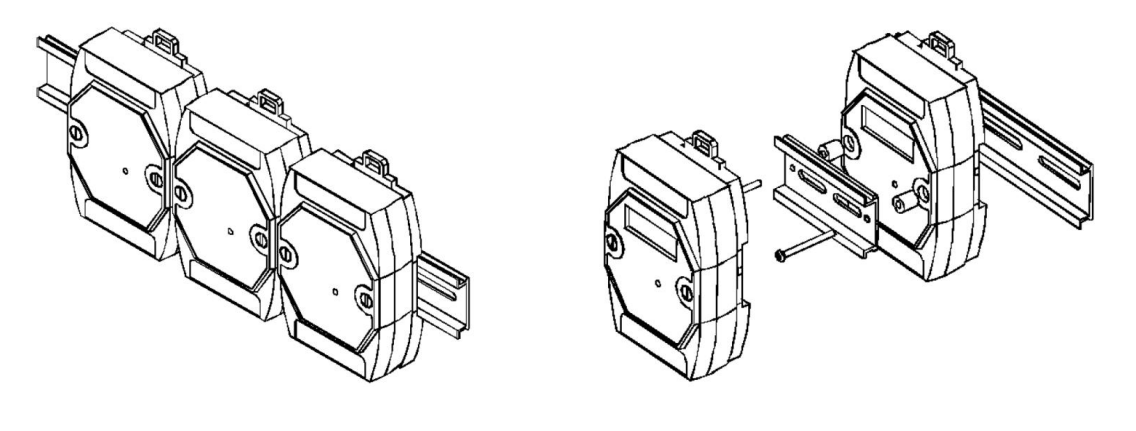

图 7 and  $\Box$  8 and 8 and 9 and 9 and 9 and 9 and 9 and 9 and 9 and 9 and 9 and 9 and 9 and 9 and 9 and 9 and 9 and 9 and 9 and 9 and 9 and 9 and 9 and 9 and 9 and 9 and 9 and 9 and 9 and 9 and 9 and 9 and 9 and 9 and 9 a

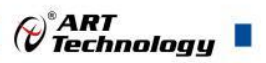

## <span id="page-18-0"></span>■ 3 软件使用说明

### <span id="page-18-1"></span>3.1 上电及初始化

- 1) 连接电源:"+Vs"接电源正,"GND"接电源负,模块供电要求:+10V— +30V。
- 2) 连接通讯线:DAM-3018BA 通过 RS485 总线连接计算机。
- **3)** 恢复出厂:上电之前短接 INIT\*和 GND,上电后指示灯闪烁,待指示灯闪烁停止后,断开 INIT\* 和 GND 短接线,重新上电即恢复出厂默认状态。

#### <span id="page-18-2"></span>3.2 连接高级软件

1) 连接好模块后上电,打开 DAM-3000M 高级软件(官网下载),点击连接的串口,出现下面界 面, 设置通信串口参数(出厂默认 9600bps 8 1 N, 地址为 1), 点击搜索按钮。

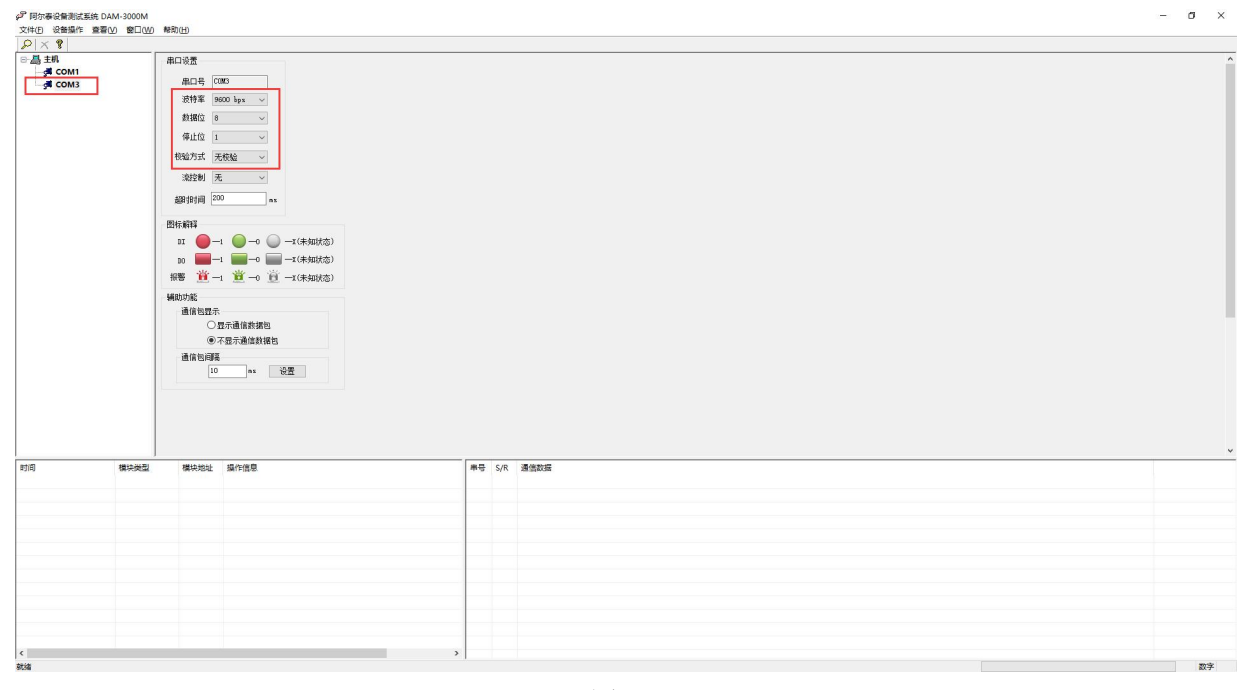

图 9

2) 出现如下配置界面则正常,若不出现模块信息则确认串口参数是否和设置的参数一致,或者恢 复出厂设置,重新搜索模块。

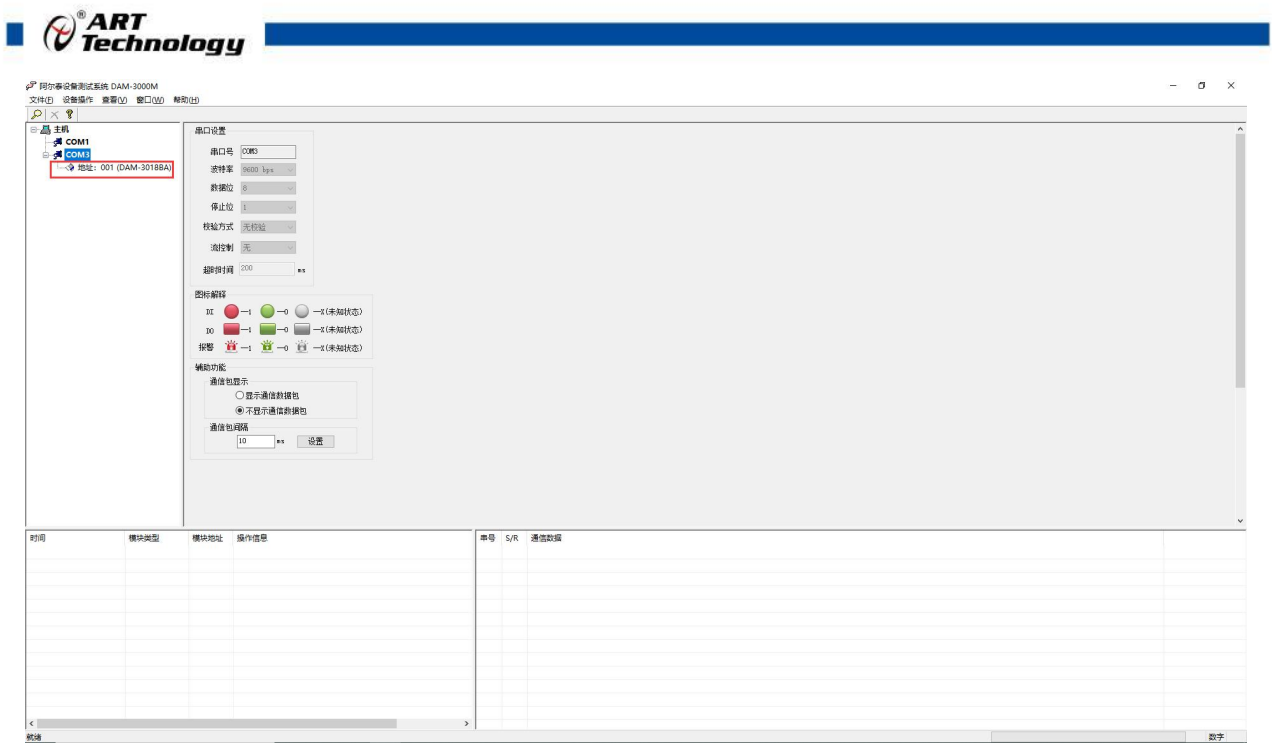

图 10

3) 点击模块信息则出现配置信息界面,双击左侧的模块地址信息,出现以下界面,可以更换模块 的波特率、地址,奇偶校验,更改完成后点击修改按钮,并重新搜索模块。

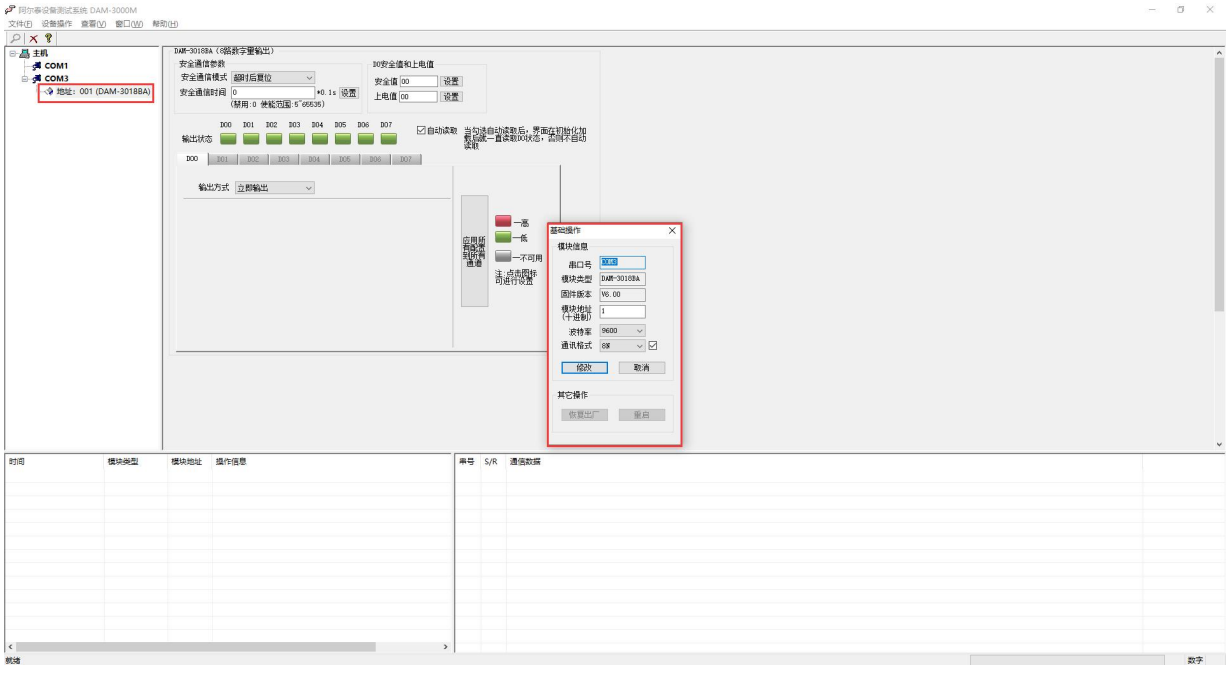

图 11

4) 搜索成功即完成相应的配置。

18

5) 进入配置信息界面功能有:安全通信时间、安全值、上电值、输出方式、自动获取、一键应用 所有通道等功能。

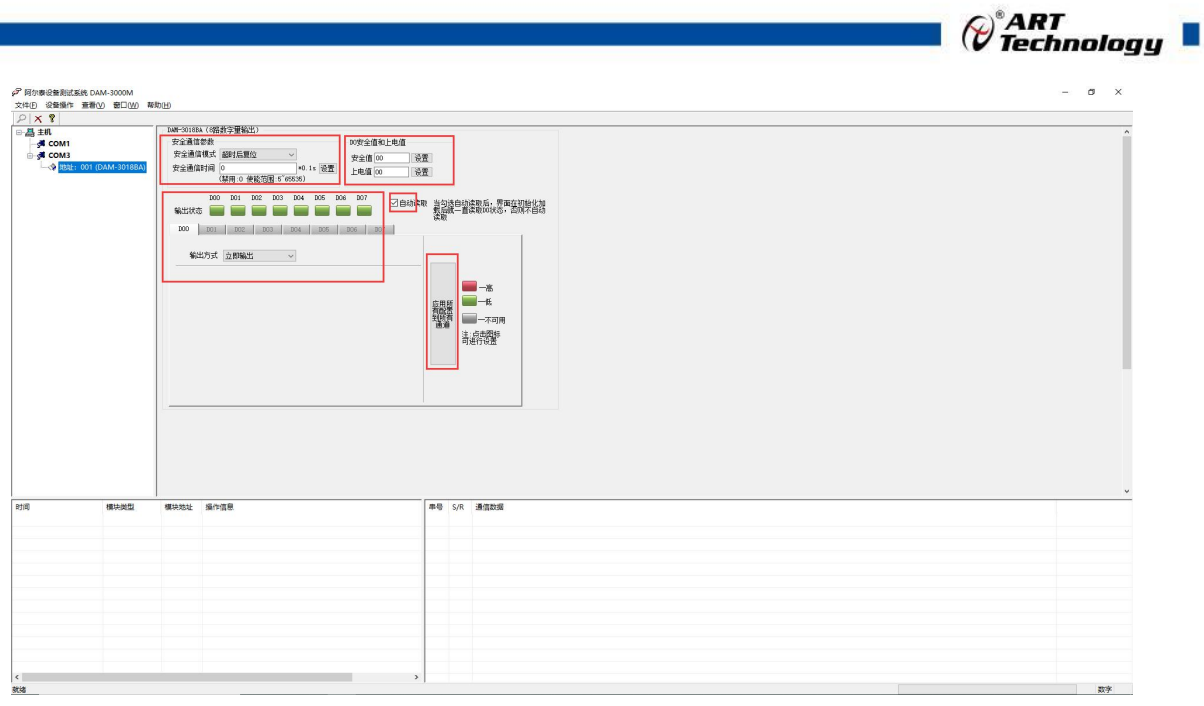

图 12

- 6) 自动读取:勾选自动读取后,正常通信,自动回读 DO 输出状态。
- 7) 一键应用所有通道:设置某个通道的输出方式,点击"应用所有配置到所有通道"按键,即所 有通道输出方式和参数一致。
- 8) 安全通信参数设置:安全通信模式有"超时后复位"和"超时后输出安全状态"。

超时后复位即超过安全通信时间没有通信,模块会重新上电并且指示灯闪烁一次,输出状态为 上电值;

超时后输出安全状态即超过安全通信时间没有通信,输出状态会进入安全值;

例: 安全通信模式为"超时后输出安全状态", 安全通信时间为 10s, 设置安全值为 60, 设置 上电值为 01, 断开通信超 10s 后, 会输出安全值, 连接通信并回读模块状态。如图:

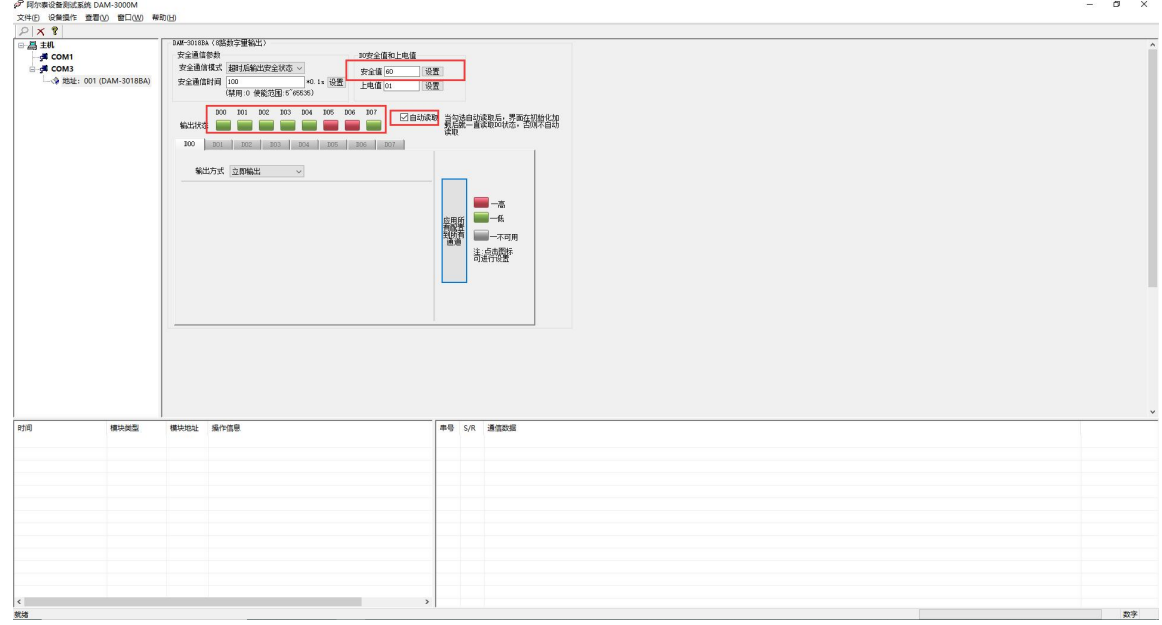

图 13

表一:

<sup>9)</sup> 安全值及上电值:

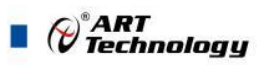

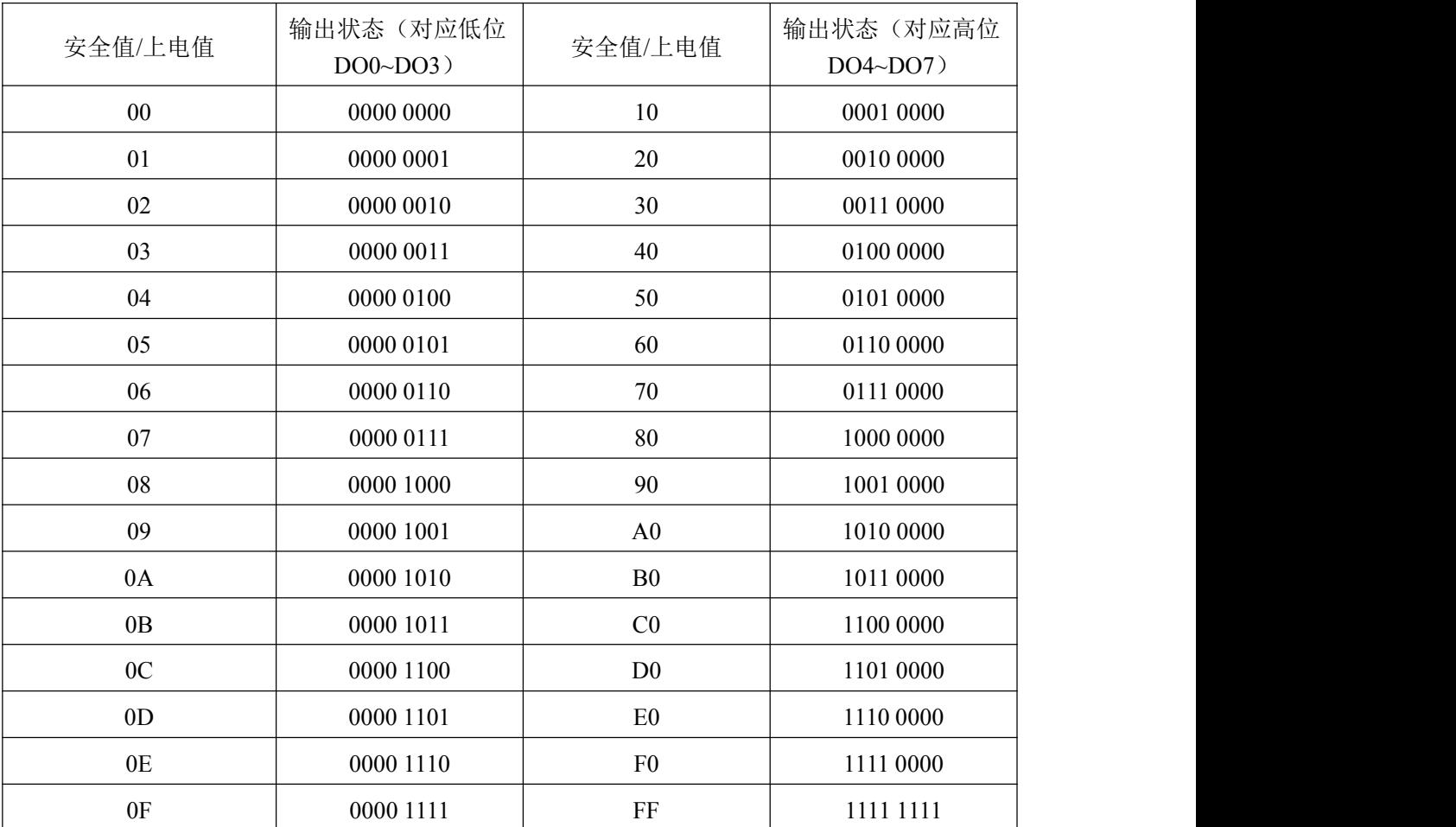

10) DO 输出方式:立即输出、低到高延时输出、高到低延时输出、脉冲输出。

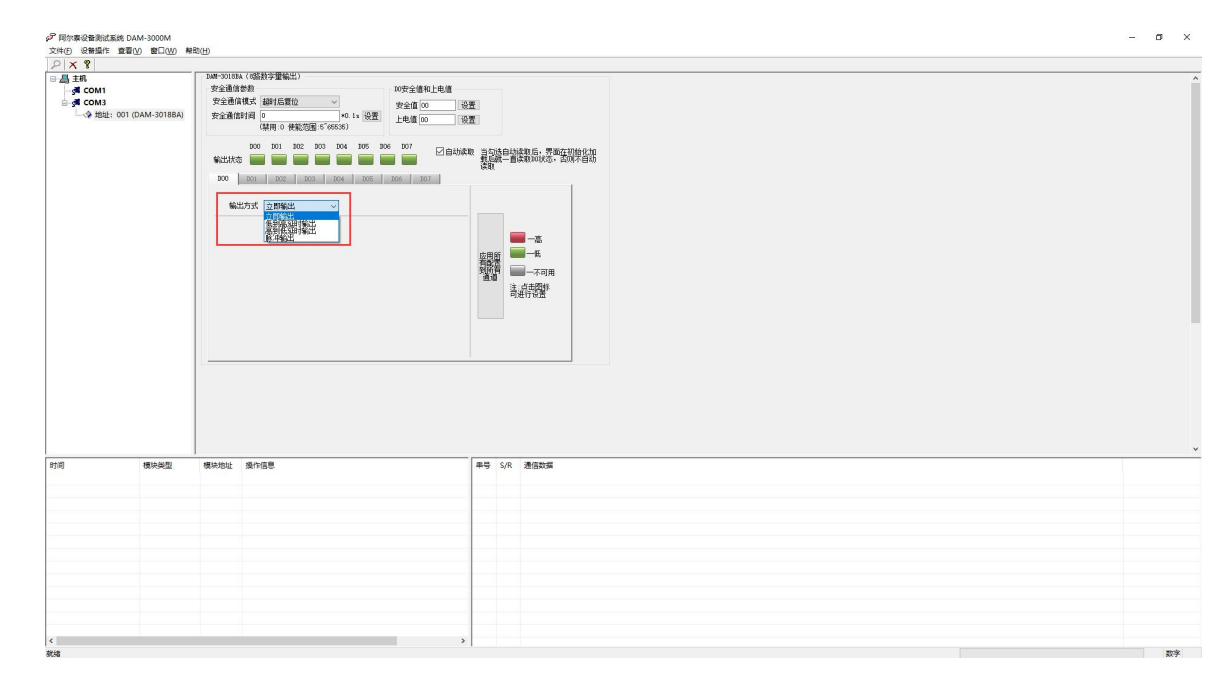

图 14

1 立即输出:上位机控制输出状态,模块立即反应,即上位机控制输出和模块输出状态同步, 周期一致。

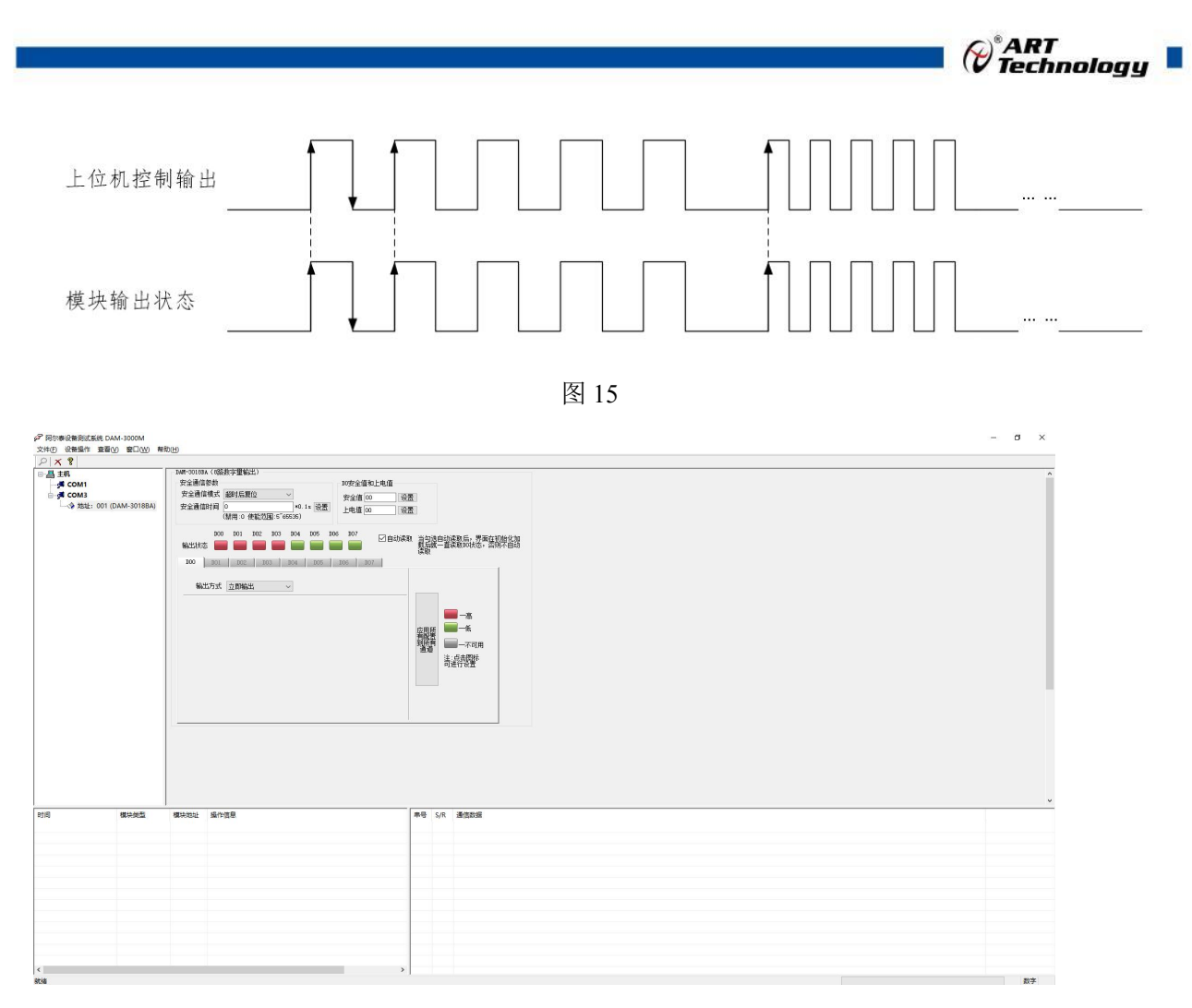

图 16

2 低到高延时输出:设置延迟时间后改变输出状态,当输出为低电平到高电平时(即图标为 绿色变为红色),输出信号的时间会按照设定的参数延长。如图,t1 为设定的延迟时间。

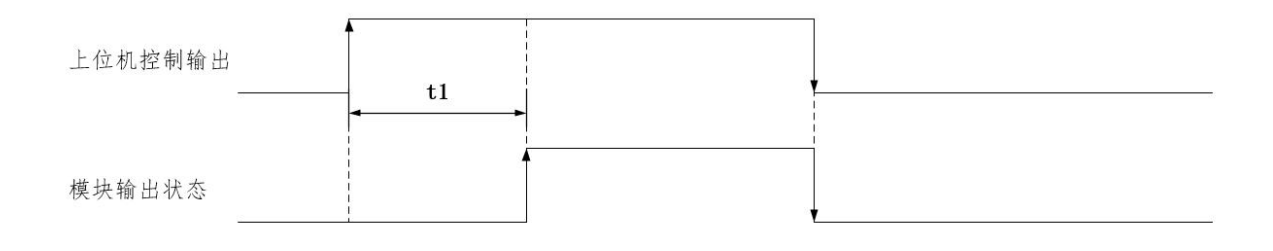

图 17

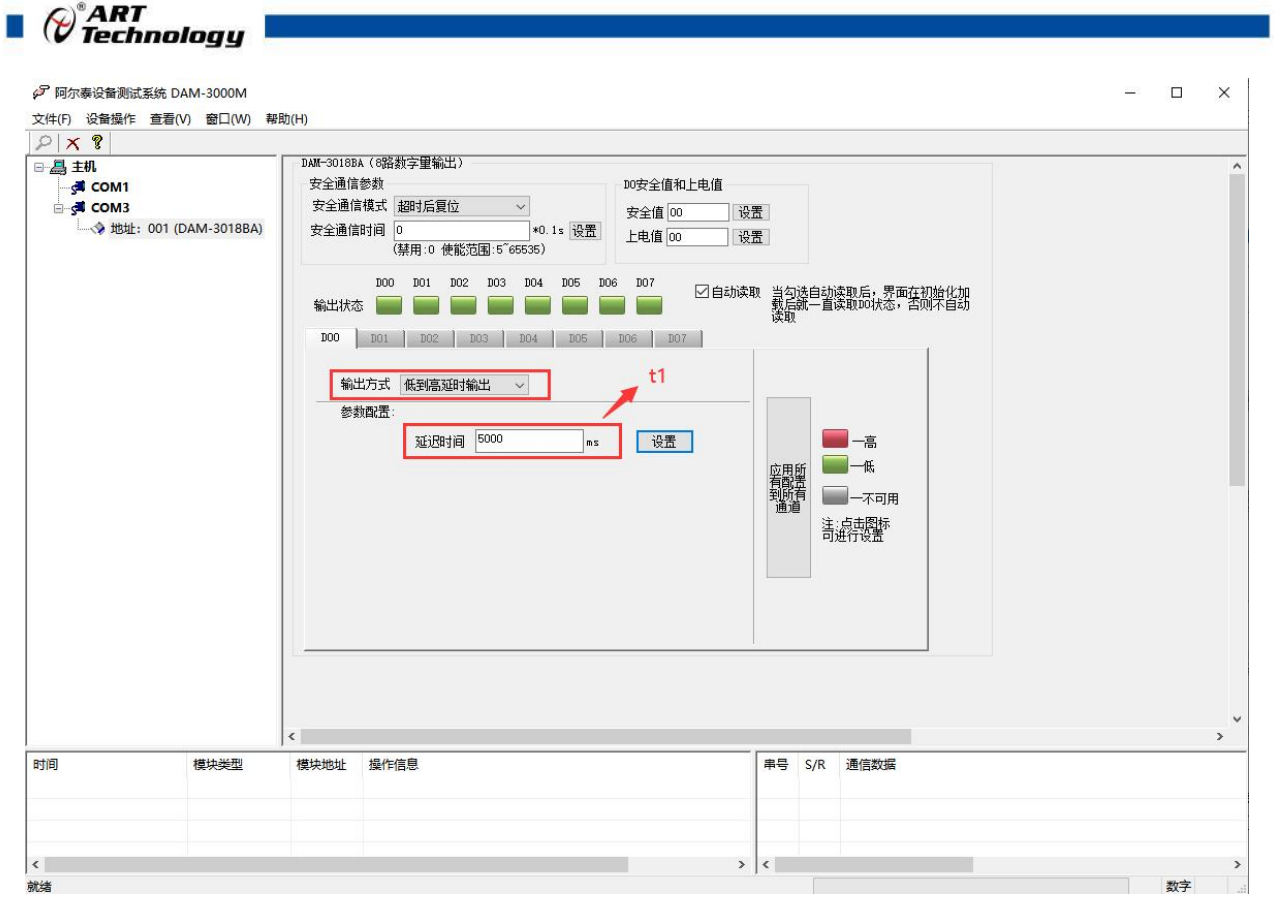

图 18

3 高到低延时输出:设置延迟时间后改变输出状态,当输出为高电平到低电平时(即图标为 红色变为绿色),输出信号的时间会按照设定的参数延长。

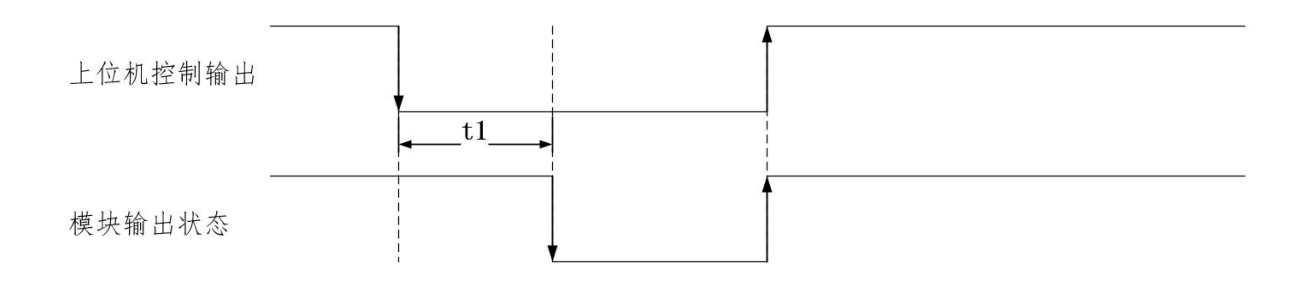

图 19

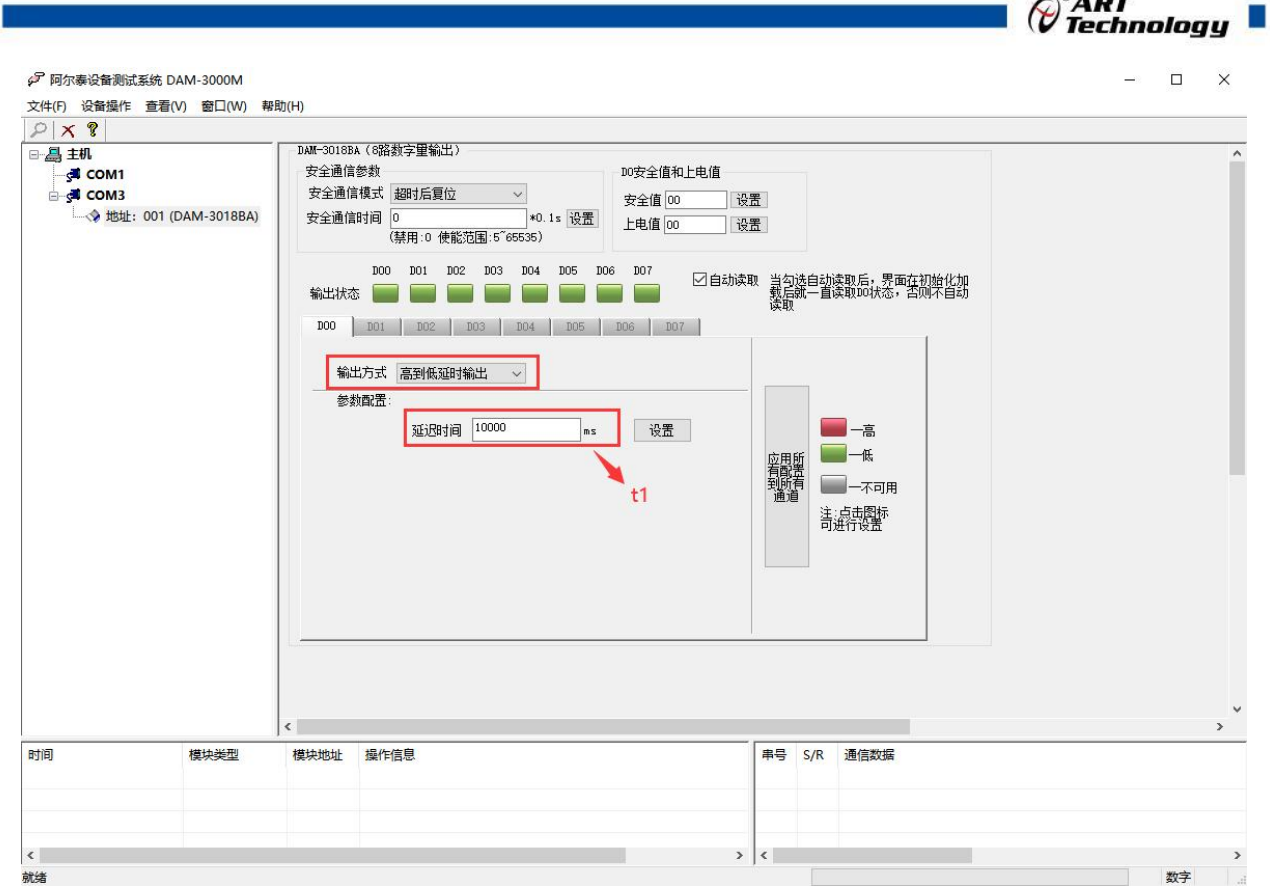

 $\bigcap^{\otimes}$ ADT

图 20

4 脉冲输出:先设置输出参数,低电平宽度和高电平宽度(默认值均为 1000ms)。(注意: 上电后第一次进入脉冲输出模式,模块会自动输出一个完整脉冲。)

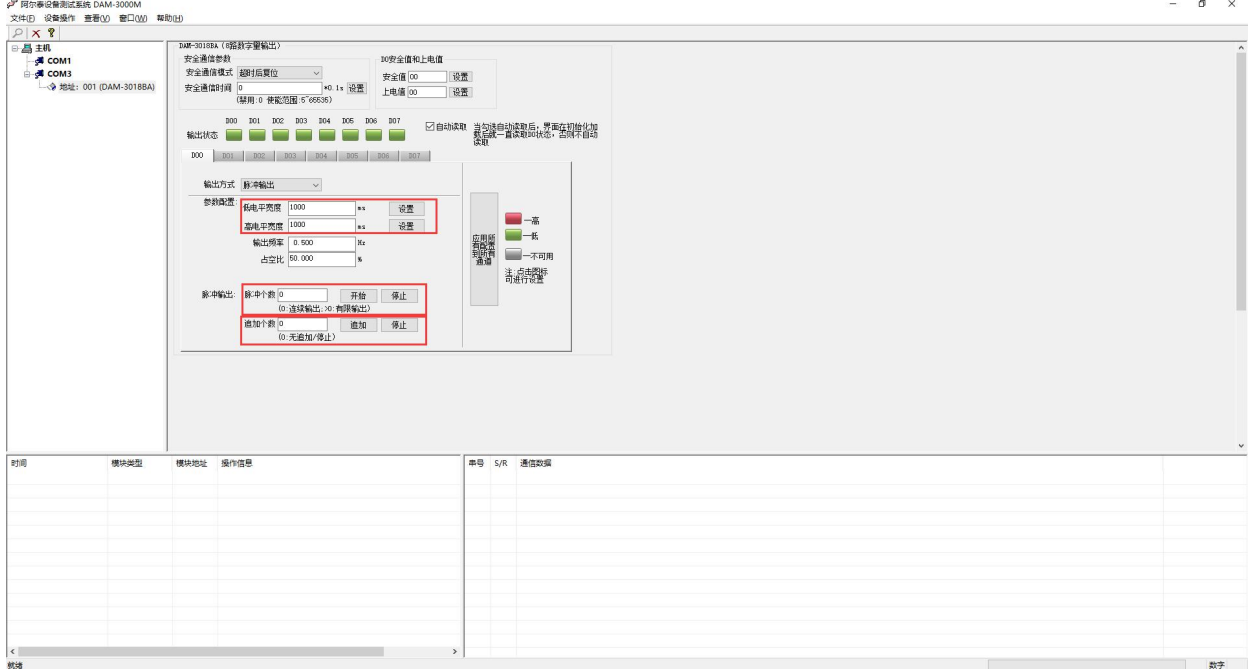

图 21

- a) 设置输出脉冲个数,点击开始,模块按照设置的频率输出脉冲;点击停止,正在进行 的脉冲立即停止输出,并增加一个完整的脉冲输出。
- b) 追加个数功能:设置追加的脉冲个数并点击开始,模块会按照先输出后追加的顺序输 出脉冲;点击停止立即中断输出。

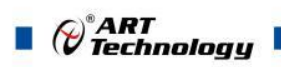

- c) 当输出"脉冲个数"设置为 0 时, 无论追加脉冲设置多少, 模块均会一直输出。
- d) 当只设置"追加个数"并且点击"追加"时,模块只输出追加的脉冲个数。
- e) 只点击 DO 状态图标,模块会按照设定的输出参数输出一个完整的脉冲。
- f) 只点击脉冲输出停止键,模块会按照设定的输出参数输出一个完整的脉冲。
- 例: 2008年 2008年 2008年 2008年 2008年 2008年 2008年 2008年 2008年 2008年 2008年 2008年 2008年 2008年 2008年 2008年 2008年 2008年

设置脉冲输出时间,设置输出脉冲个数,设置追加脉冲个数,点击"开始"和"追加", 模块会按照设定的"低电平宽度"和"高电平宽度"输出。如图:

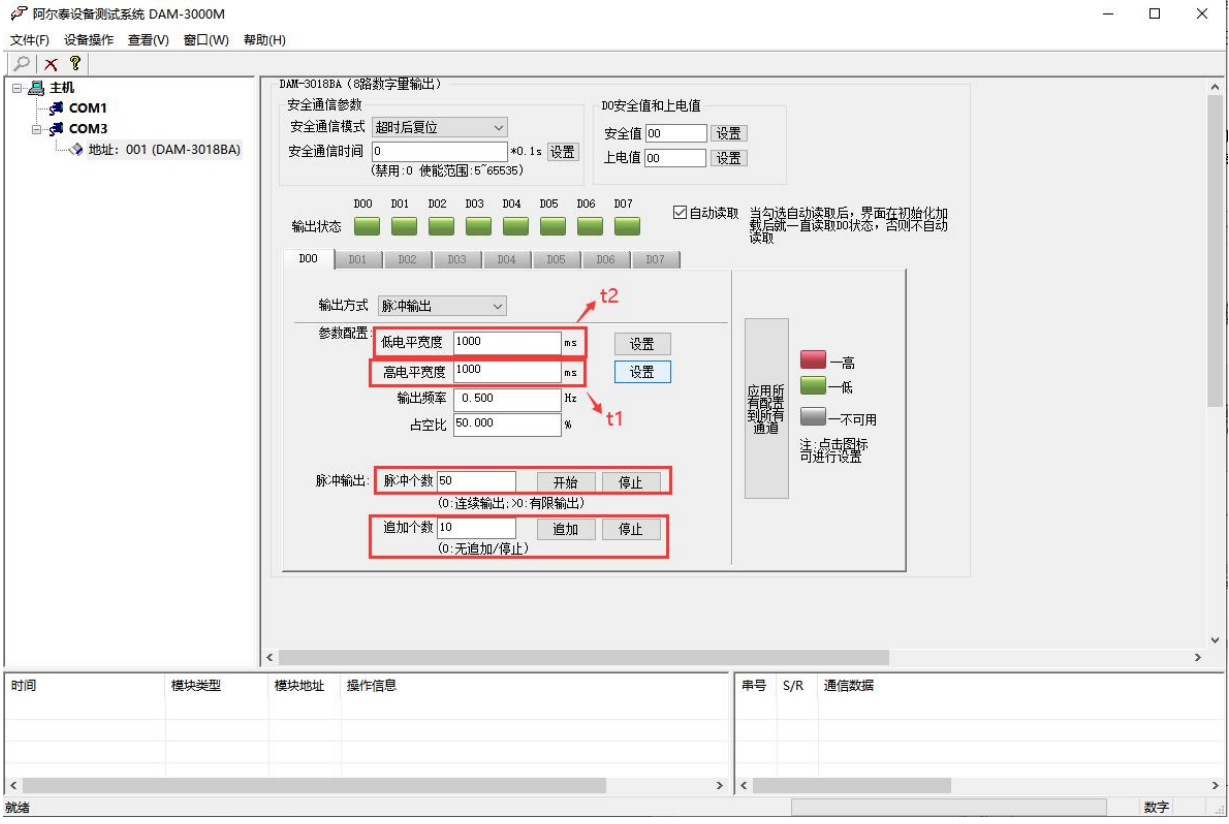

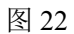

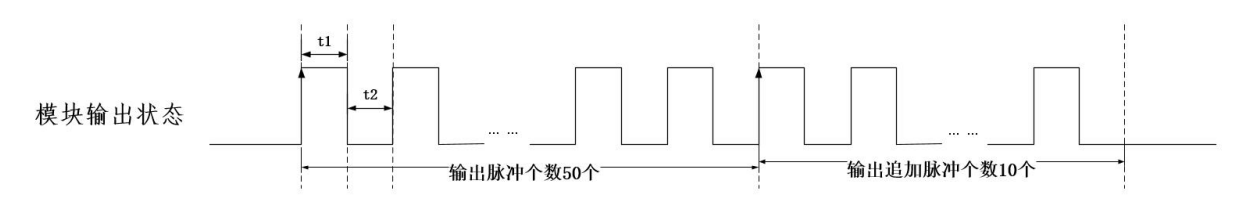

图 23

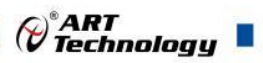

## <span id="page-26-0"></span>■ 4 产品注意事项及保修

#### <span id="page-26-1"></span>4.1 注意事项

在公司售出的产品包装中,用户将会找到产品DAM-3018BA和产品质保卡。产品质保卡请用户务 必妥善保存,当该产品出现问题需要维修时,请用户将产品质保卡同产品一起,寄回本公司,以便 我们能尽快的帮助用户解决问题。

在使用 DAM-3018BA 时,应注意 DAM-3018BA 正面的 IC 芯片不要用手去摸,防止芯片受到静电的 危害。

## <span id="page-26-2"></span>4.2 保修

DAM-3018BA 自出厂之日起, 两年内凡用户遵守运输, 贮存和使用规则, 而质量低于产品标准者 公司免费维修。

阿尔泰科技

服务热线: 400-860-3335 网址: www.art-control.com